# **Flexible Employee Data – Next Increase Date**

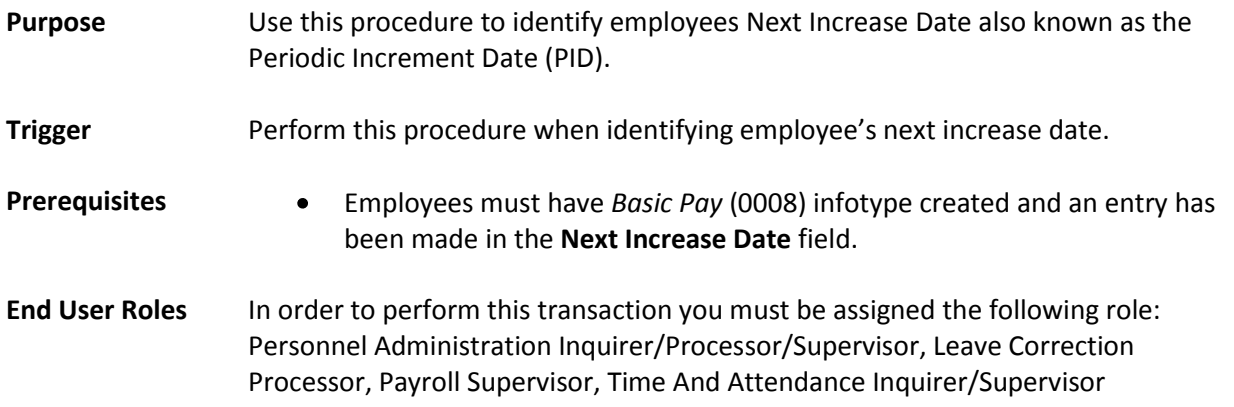

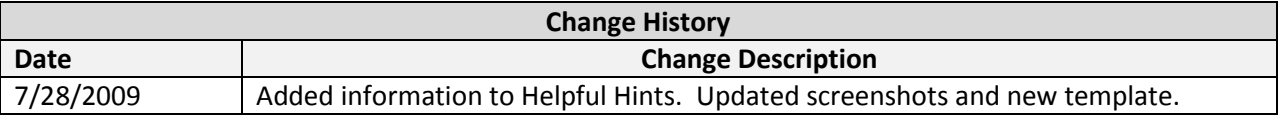

## **Transaction Code** ZHR\_RPTPAN02

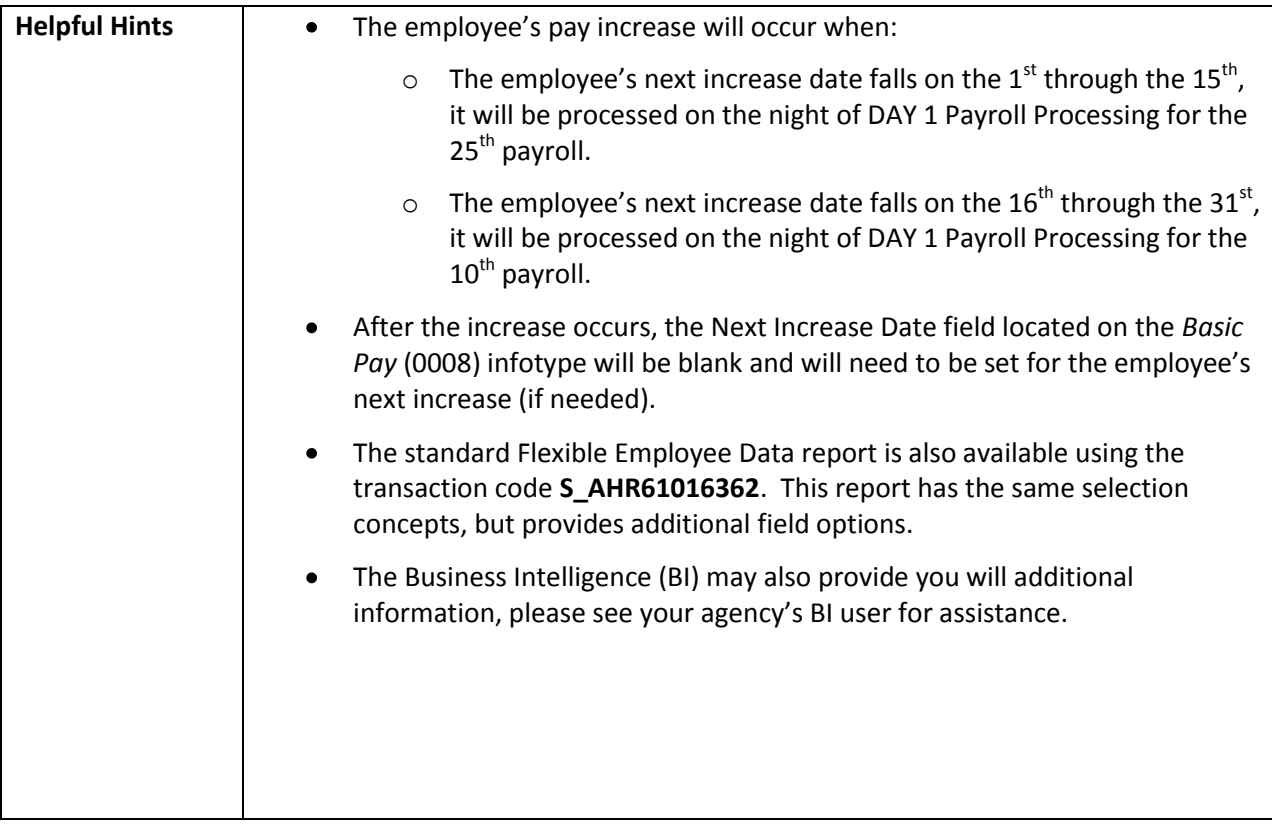

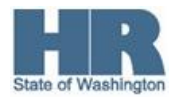

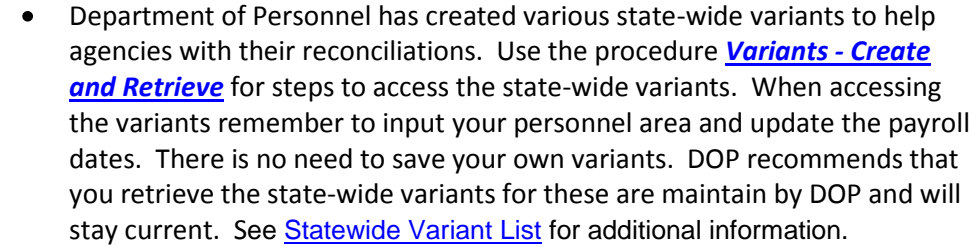

The state-wide variants are:

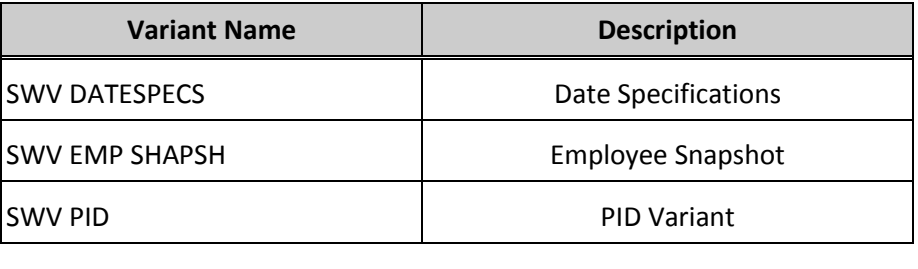

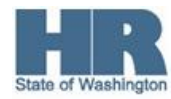

### **Procedure**

1. Start the transaction using the transaction code **ZHR\_RPTPAN02**.

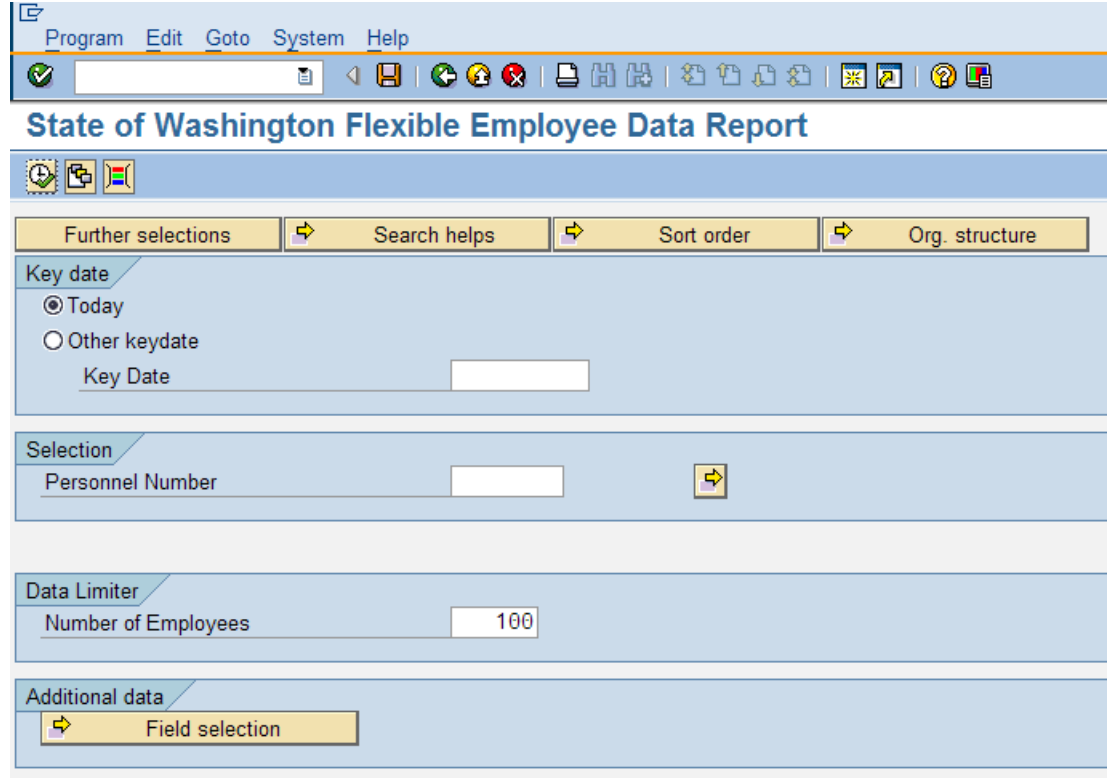

This report can also be used for searching for other criteria. (See the procedure Flexible [Employee Data\)](http://www.dop.wa.gov/payroll/HRMS/OnLineQuickReference/Pages/HRMSReports.aspx#F)

2. In the Period section, complete the following fields:

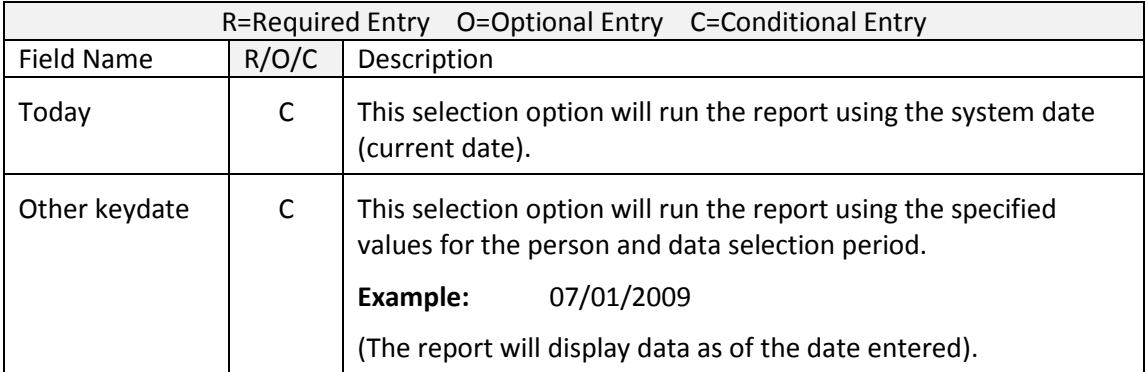

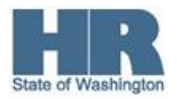

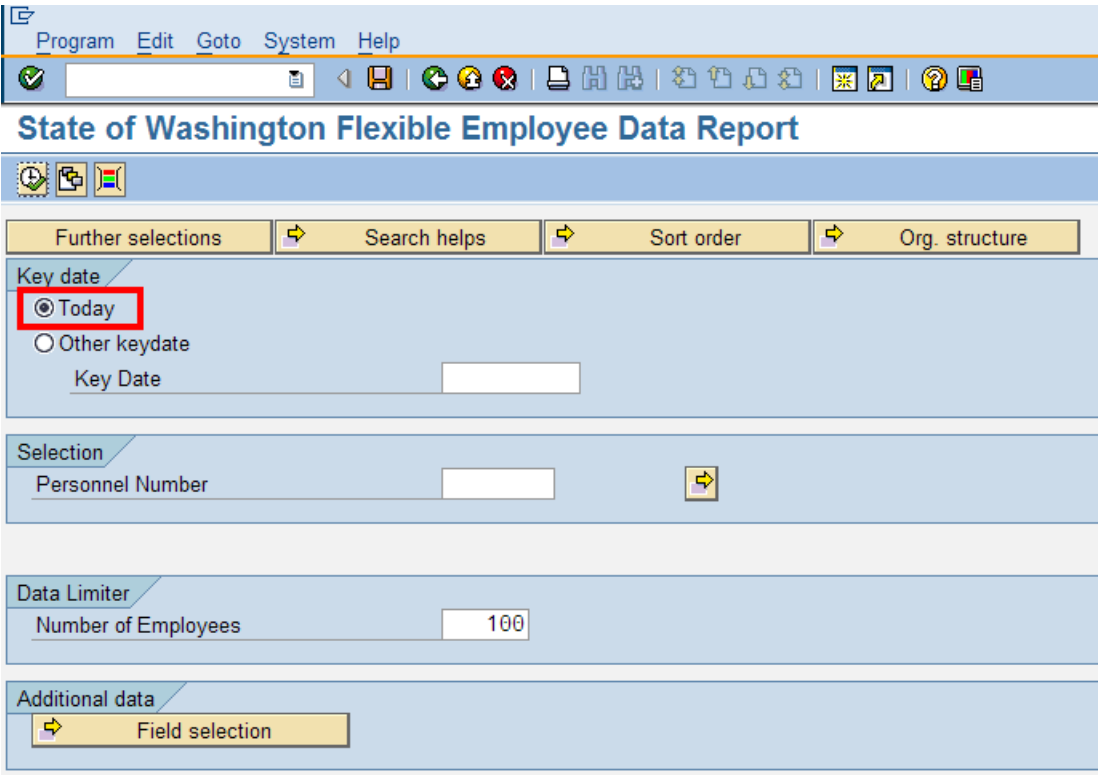

3. To add additional selection fields, click Further selections (Further selections). For this example, the Employment Status and Personnel Area will be added. For this report, the Employment Status and Personnel Area will be added. Based on these criteria, information will only display for Active employees in the specified Personnel Area.

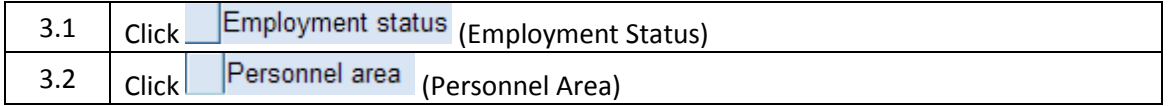

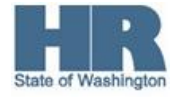

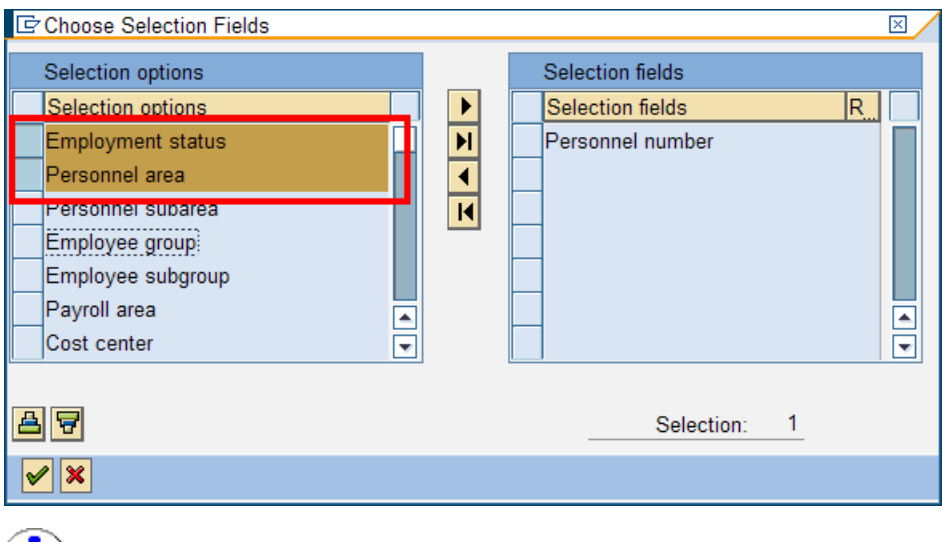

There is no limit to the selections. Follow the steps above to add more fields.

Once the selections have been made, click  $\left| \rule{0.3cm}{.2cm} \right|$  (Choose) to move the selected fields over to the *Selection fields* column.

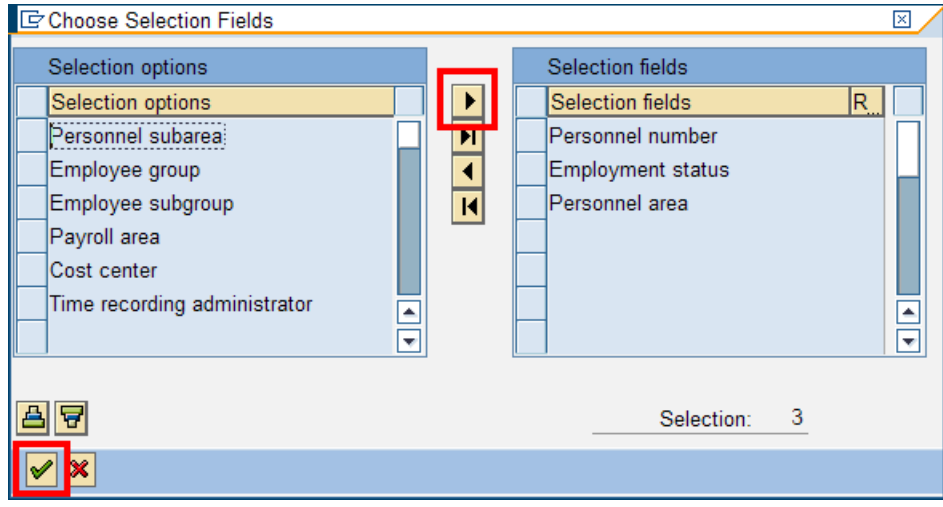

5. Click  $\bigvee$  (Continue) to accept selections.

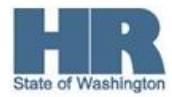

4.

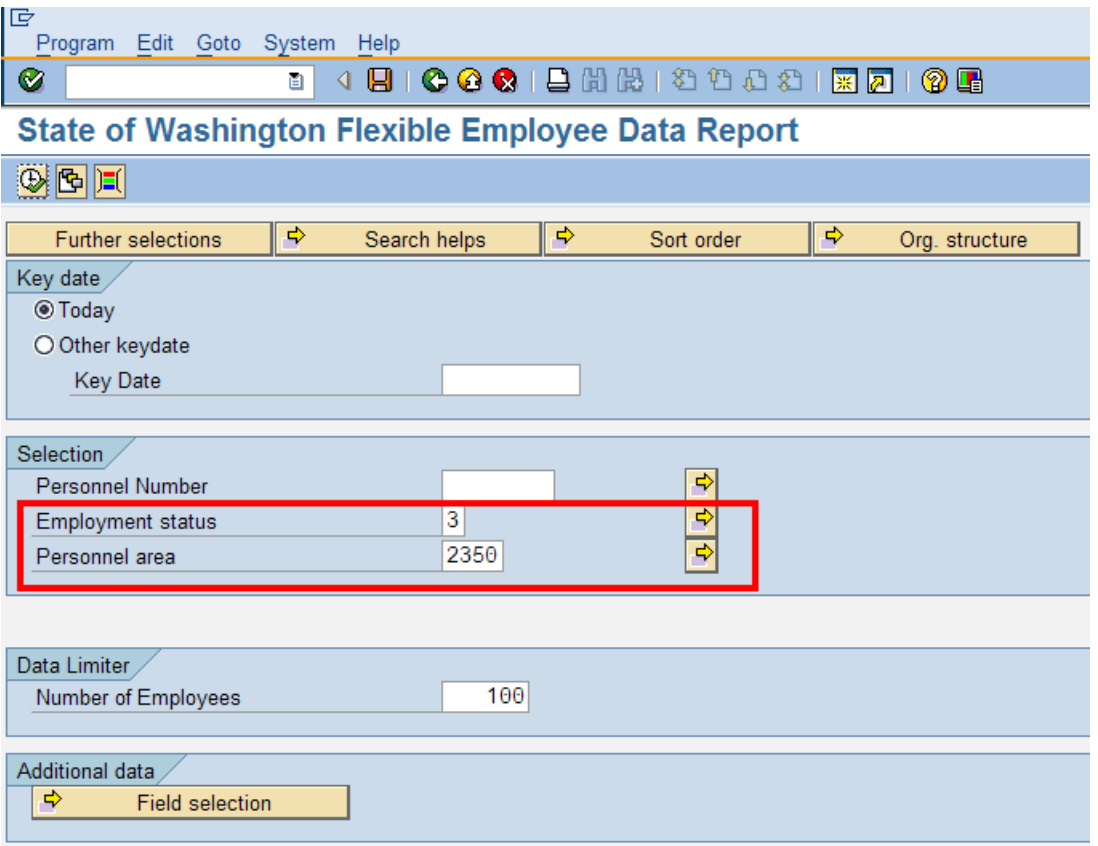

6. In the Selection section, complete the following fields:

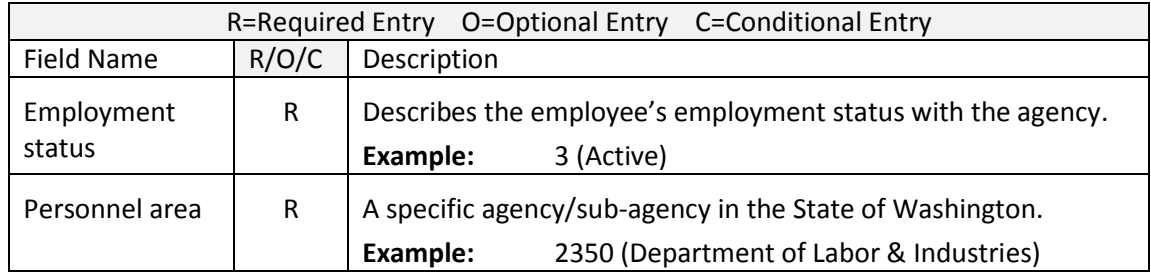

7. In the Additional data section, click the  $\overrightarrow{P}$  Field selection (Field selection) to include and display additional data on the report. For this report, the First Name, Last Name, Indirect Valuation and Personnel Number will be added.

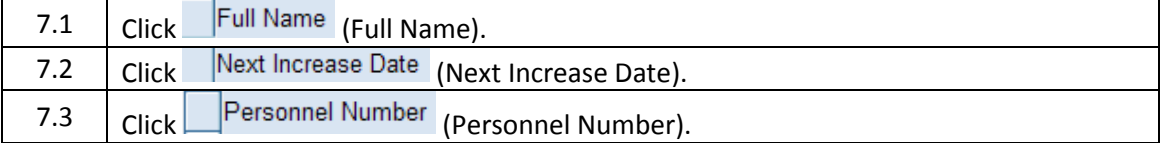

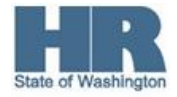

```
7.4 | Click | Prior Periodic Increment Date | (Prior Periodic Increment Date)
```
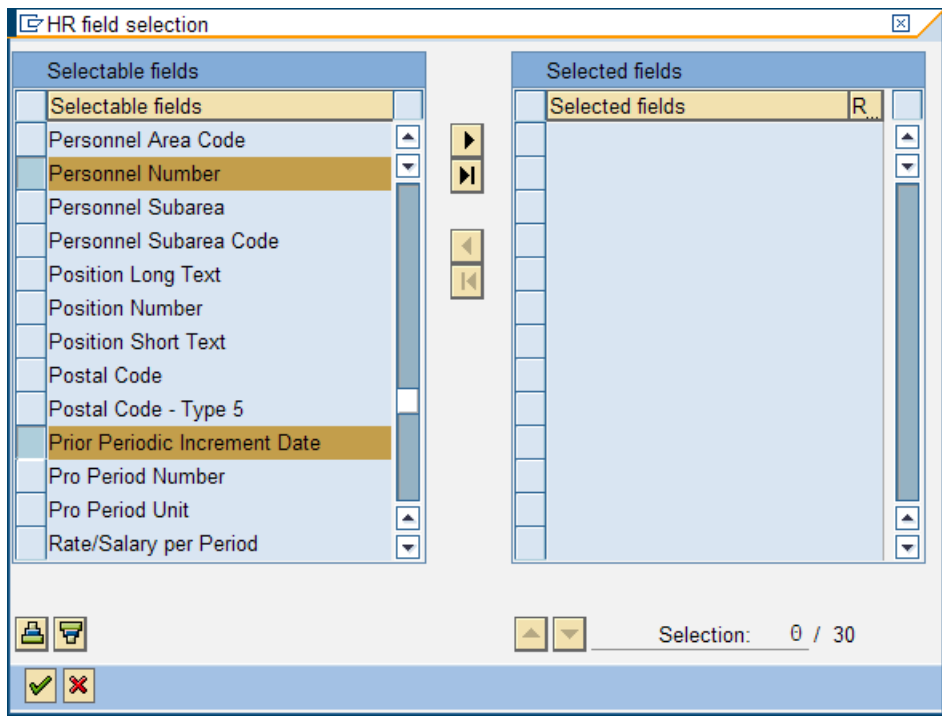

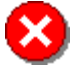

There is a maximum of 30 selections allowed. Follow the steps above to add more fields.

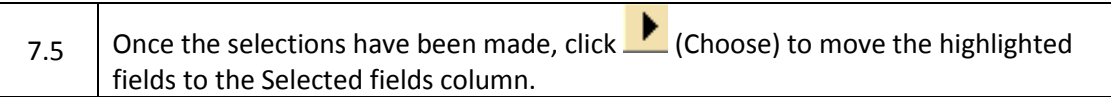

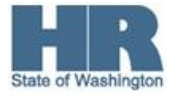

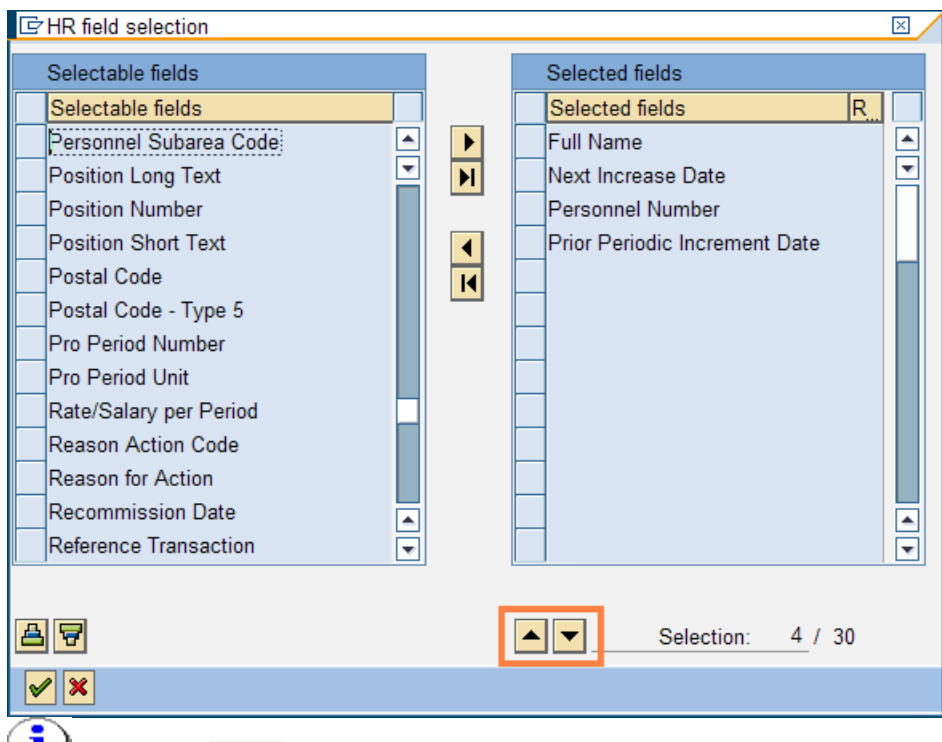

Notice the (Move Entry Up/Down) buttons. This allows you to change the order of the column results based on your Selected fields.

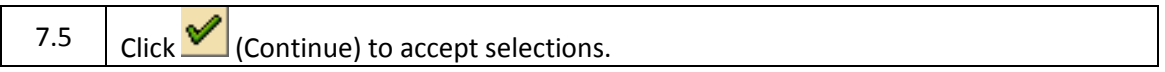

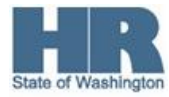

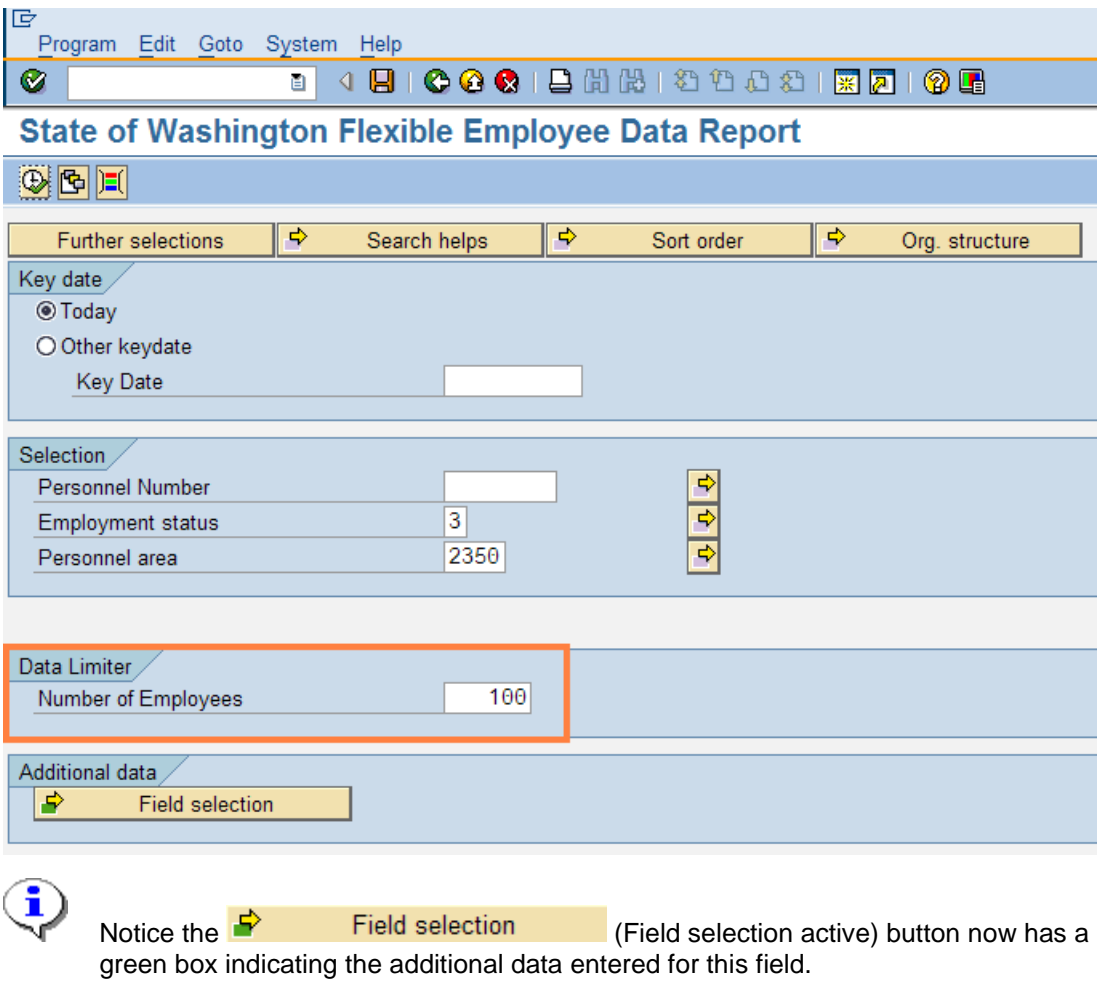

8. In the Data Limiter section, complete the following fields:

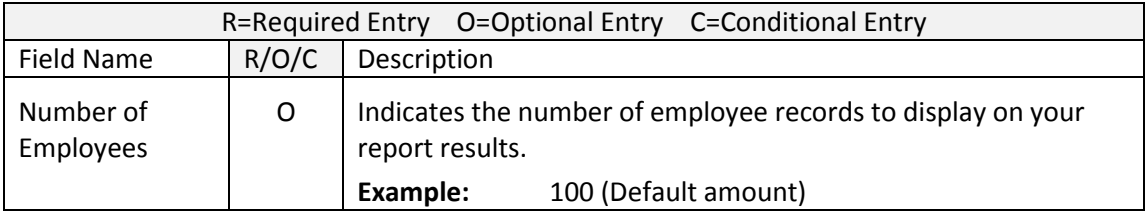

9. Click  $\overline{\mathbb{Q}}$  (Execute) to execute a process or action.

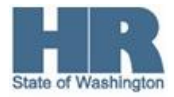

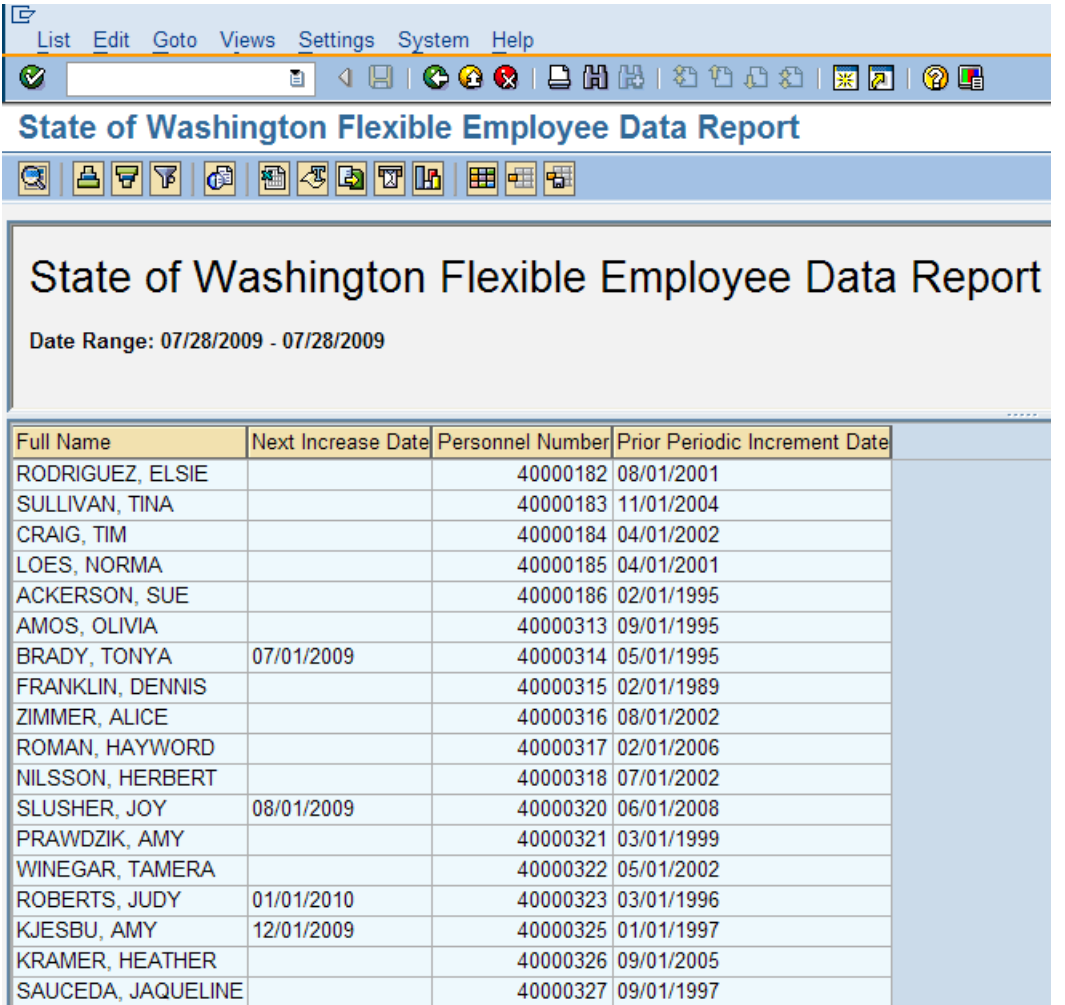

10. You have completed this transaction.

### **Results**

You have generated the Flexible Employee Data Report with results including the employee's Name, Personnel Number, Next Increase Date and Prior Periodic Increment Date.

### **Comments**

 $\bullet$ î ✓

- Reference the additional Flexible Employee Report procedures:
- Flexible Employee Data Indirect Value
- Flexible Employee Data

Re-run the report using the SWV PID variant.

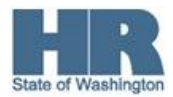